## **Downloading and Extracting LIDAR ZIP Files from PASDA (Python Script)**

Summary: These instructions use a combination of 1) Google Chrome Batch Link Downloader Extension and 2) a python script to make downloading and extracting a large number of LIDAR data (zip files) from the PASDA FTP site [\(ftp://ftp.pasda.psu.edu/pub/pasda/\)](ftp://ftp.pasda.psu.edu/pub/pasda/) fast and easy.

System Requirements: Python 2.7

Author: John Smoluk PA DCNR, Bureau of Forestry, Forest Information & Spatial Analysis Section [jsmoluk@pa.gov](mailto:jsmoluk@pa.gov) 717-425-7552

Disclaimer: Users are advised to use these instructions strictly at their own risk. No warranties are made about the reliability or security of these instructions. No parties shall be held liable for any losses or damages of any kind in connection with the use of these instructions.

## **INSTRUCTIONS:**

- 1. Copy the included python script at the bottom of this PDF and paste it into a blank Notepad document and save it as a '.py' file (ex: **ExtractZipFiles.py**) somewhere on your local computer (ex: C:\Scripts)
- 2. Install the "batch-link-downloader" (Google Chrome extension) to facilitate easy downloading of LiDAR (zip) files: a. <https://chrome.google.com/webstore/detail/batch-link-downloader/aiahkbnnpafepcgnhhecilboebmmolnn>
- 3. Add the extension to chrome, you will now have this icon in the upper right corner:

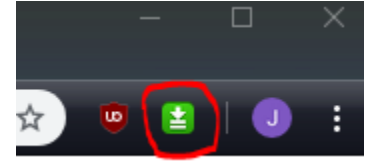

4. Navigate to the page where all the zip files are listed for download (ex: [ftp://ftp.pasda.psu.edu/pub/pasda/dauphincountyLiDAR/Raster\\_DEM/](ftp://ftp.pasda.psu.edu/pub/pasda/dauphincountyLiDAR/Raster_DEM/) )

31502250PAS\_DEM.zij

31502255PAS\_DEM.zip<br>31502260PAS\_DEM.zip

31502265PAS DEM z

8.6 MB

 $11.1\ \text{MB}$   $11.2\ \text{MB}$ 

 $0:00:00$  PM

2/17/17, 7:00:00 PM<br>2/17/17, 7:00:00 PM

5. Click on the batch link downloader icon, select the LiDAR zip files that you want, then click the Start Download button:

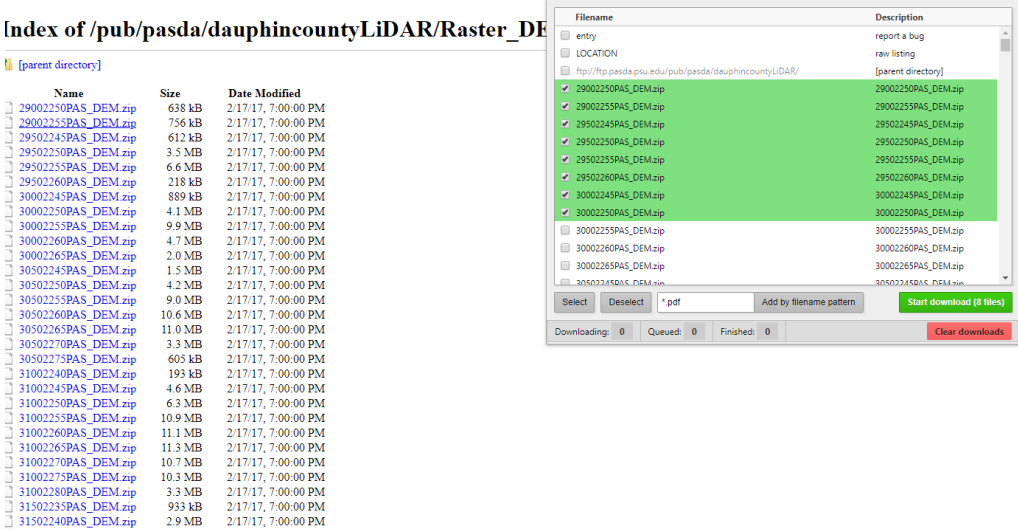

6. The zip files will be downloaded into your "Downloads" folder on your C-Drive. Move these zip files into a new folder so they are the only zip files in that directory. The python script will extract the contents of ANY zip file in the directory and remove/delete the original zip files after extracting. Therefore, make sure there are no other files in the directory that you've moved the LiDAR zip files into.

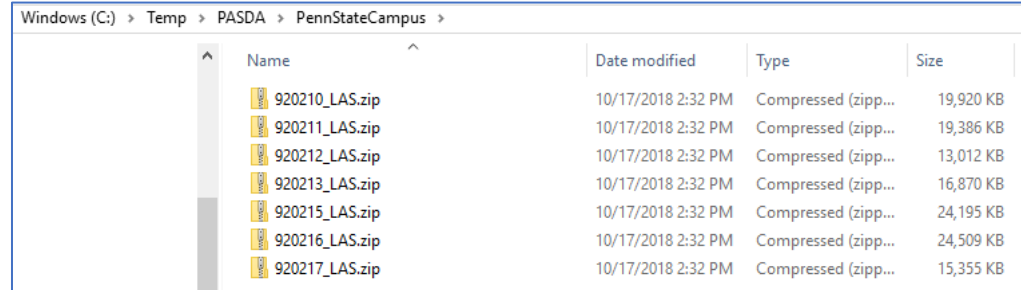

7. Right click the saved '.py' file you created in step 1 and open it for editing in Notepad, Python IDE, or another IDE of your choosing.

Change the "**dir\_name**" path to the directory where your zip files are located:

```
dir_name = r"C:\Temp\PASDA\PennStateCampus" # Folder where the zip files are located
```
Change the "**new\_dir**" path to the directory where you want the zip files extracted to:

```
new_dir = r"C:\Temp\PASDA\PennStateCampus\Extract" # Folder where extracted files will go
```
Save and then close the script.

8. Run the '.py' file you just edited in python.exe (both 32 or 64 bit should work). The black python window appears and automatically closes when the script is finished. The contents of the zip files should now be extracted in the folder you specified, and the original zip files deleted. It may take several hours to complete if you are downloading a large amount of LiDAR data for a large area.

## **The script**:

import os, zipfile

```
dir_name = r"C:\Users\username\folder\folder" # folder where zip files are located
new_dir = r"\\servername\folder\folder" # folder where extracted files will go
extension = ".zip"
```
for item in os.listdir(dir\_name):

 if item.endswith(extension): file  $name = os.path.abspath(item)$  $zip$  ref = zipfile.ZipFile(file\_name) zip\_ref.extractall(new\_dir) zip\_ref.close() os.remove(file\_name)